## Stat 704 Data Analysis I Lecture 2: Introduction to Computing Tools

Dr. Yen-Yi Ho (hoyen@stat.sc.edu)

K ロ ▶ K @ ▶ K 할 ▶ K 할 ▶ | 할 | © 9 Q @

اكالمساكا

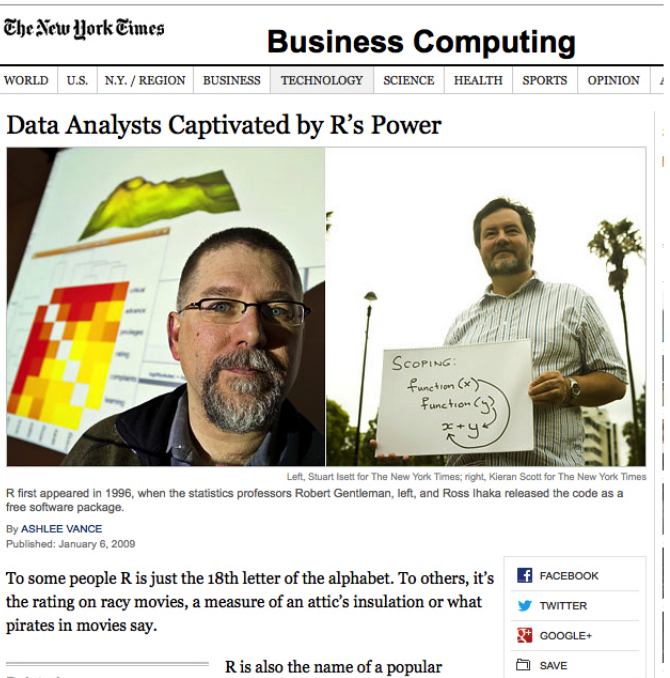

 $090$ 

 $2/24$ 

#### **Related**

# R computing & graphics package

- $\triangleright$  R is a powerful, free statistical computing and graphics package.
- $\triangleright$  Popular with many researchers due to contributed packages: R functions to do specialized, advanced, & often complex statistical analysis.
- $\triangleright$  R can also do many important, routine calculations, analysis, and provide common graphical displays used in this course.
- Installed in several of the computing labs across campus, e.g. Sloan 108 & 109, Gambrell 003.

**KORKARYKERKE PORCH** 

 $\triangleright$  You can download it and install it from CRAN: http://cran.r-project.org/

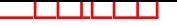

# R: Pros and Cons

- 
- $+$  Available for all major  $-$  Complex Syntax platforms
- 
- + Comprehensive No warranty
- $+$  Easy interface with other languages (such as C, Fortran)  $\overline{\phantom{a}}$  - Relatively slow
- $+$  Well-designed programming language (object-oriented)
- $+$  Unlimited extensibility
- $+$  Widely used by statisticians
- $+$  Increasingly used for genomic analyses (Bioconductor)

## Pros **Constanting Constanting Constanting Constanting Constanting Constanting Constanting Constanting Constanting Constanting Constanting Constanting Constanting Constanting Constanting Constanting Constanting Constanting**

- + Free  $\blacksquare$  No dedicated support
	-
- + Powerful graphics Not point-and-click

 $2990$ 

- 
- 

# SAS: Pros and Cons

## Pros **Constanting Constanting Constanting Constanting Constanting Constanting Constanting Constanting Constanting Constanting Constanting Constanting Constanting Constanting Constanting Constanting Constanting Constanting**

- + Dedicated support Expensive
- $+$  Excels in handling large datasets Window & Unix only
- 
- 
- $+$  Widely used by statisticians later than R
- $+$  New routines for mixed effect model
- $+$  New routines for MCMC  $-$  Less flexible

- 
- 
- + Easy syntax Not point-and-click
- + Industrial standard  $\overline{ }$  New routines developed
	-
	- Not so nice graphics

 $\left\{ \begin{array}{ccc} 1 & 0 & 0 \\ 0 & 1 & 0 \end{array} \right.$ 

 $\Omega$ 

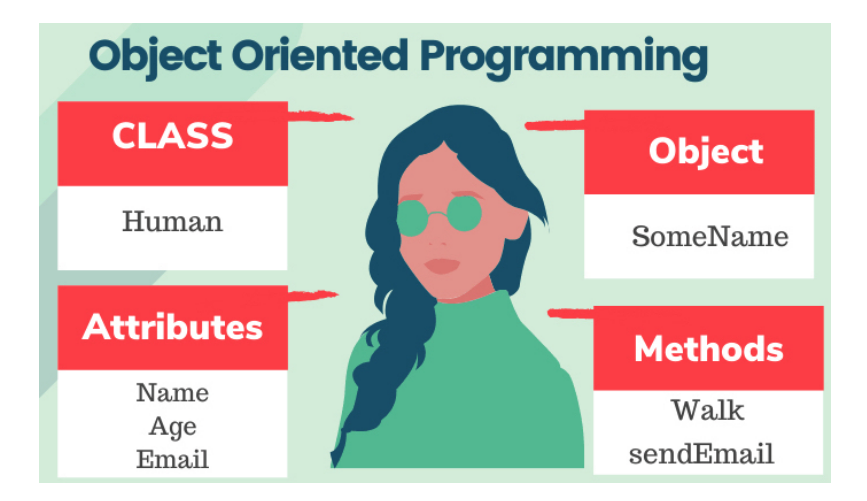

# R Topics Outline

- ▶ Get Started
- $\blacktriangleright$  R as a calculator
- $\blacktriangleright$  Vectors
- ▶ Matrices, Arrays, Factors, List, Data Frame

**KORK EXTERNE PROVIDE** 

- $\blacktriangleright$  Import/Export Data
- $\blacktriangleright$  R Graphics
- $\blacktriangleright$  Random number generating
- $\blacktriangleright$  Writing R function
- $\blacktriangleright$  for loops
- $\blacktriangleright$  rep, seq, which, match

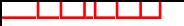

# Get Started

- Installation
	- $\triangleright$  google R  $\rightarrow$  The R project for Statistical Computing
	- $\triangleright$  R64 bits (large datasets) vs. R32 bits
- $\blacktriangleright$  Getting help with R
	- $\blacktriangleright$  At the command prompt, type, for example ?read.table or help(read.table)

**KOD KAR KED KED E YOUN** 

- $\blacktriangleright$  At the command prompt, type, for example, help.search("read") or apropos("read").
- $\triangleright$  Within R, use the menu bar: Help: R help.
- $\triangleright$  Quititng R. q()
- $\blacktriangleright$  How to save work space

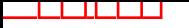

## R Resources

John Verzani's SimpleR notes R Reference Card CRAN (Document/Manuals)

Note: To run some of the example in John Verzani's notes, run: > install.packages("UsingR")  $>$  library(UsingR)

 $\mathbf{A} \equiv \mathbf{A} + \mathbf{A} + \mathbf{B} + \mathbf{A} + \mathbf{B} + \mathbf{A} + \mathbf{B} + \mathbf{A} + \mathbf{B} + \mathbf{A} + \mathbf{B} + \mathbf{A} + \mathbf{B} + \mathbf{A} + \mathbf{B} + \mathbf{A} + \mathbf{B} + \mathbf{A} + \mathbf{B} + \mathbf{A} + \mathbf{B} + \mathbf{A} + \mathbf{B} + \mathbf{A} + \mathbf{B} + \mathbf{A} + \mathbf{B} + \mathbf{A} + \mathbf{B} + \mathbf{A} + \math$ 

 $2Q$ 

# R as a calculator

اكالمساكا

 $> 3 + 2$ [1]5  $> 7/2$ [1]3.5  $> 3 * 5$ [1]15  $> 2 \hat{ } 3$ [1]8  $> 7\%$  3 ## answer 1, modulo reduction  $>$   $log(1: 4)$  $>$  log 2(1 : 4)  $>$   $log(1: 4, base = 3)$  $> exp(1)$ [1]2.718282  $>$ abs $(-3)$  $>$  sqrt $(3)$  $>$  sin(0.5)  $\mathbf{A} \equiv \mathbf{A} + \mathbf{A} + \mathbf{B} + \mathbf{A} + \mathbf{B} + \mathbf{A} + \mathbf{B} + \mathbf{A} + \mathbf{B} + \mathbf{A} + \mathbf{B} + \mathbf{A} + \mathbf{B} + \mathbf{A} + \mathbf{B} + \mathbf{A} + \mathbf{B} + \mathbf{A} + \mathbf{B} + \mathbf{A} + \mathbf{B} + \mathbf{A} + \mathbf{B} + \mathbf{A} + \mathbf{B} + \mathbf{A} + \mathbf{B} + \mathbf{A} + \mathbf{B} + \mathbf{A} + \math$ 

 $QQ$ 

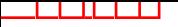

## Vectors

Vectors contain elements of just 1 type, either numeric, integer, logical, or character (complex and raw are rare).

- ▶ Accessing elements in a vector: [ ]. (Very important)
- $\blacktriangleright$  Use **c** to create a vector

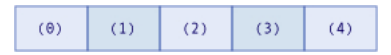

 $\qquad \qquad \exists \quad \mathbf{1} \in \mathbb{R} \rightarrow \mathbf{1} \in \mathbb{R} \rightarrow \mathbf{1} \oplus \mathbf{1} \rightarrow \mathbf{1} \oplus \mathbf{1} \rightarrow \mathbf{1} \oplus \mathbf{1} \rightarrow \mathbf{1} \oplus \mathbf{1} \rightarrow \mathbf{1} \oplus \mathbf{1} \oplus \mathbf{1} \oplus \mathbf{1} \oplus \mathbf{1} \oplus \mathbf{1} \oplus \mathbf{1} \oplus \mathbf{1} \oplus \mathbf{1} \oplus \mathbf{1} \oplus \mathbf{1} \oplus \mathbf{1} \oplus \math$ 

 $2Q$ 

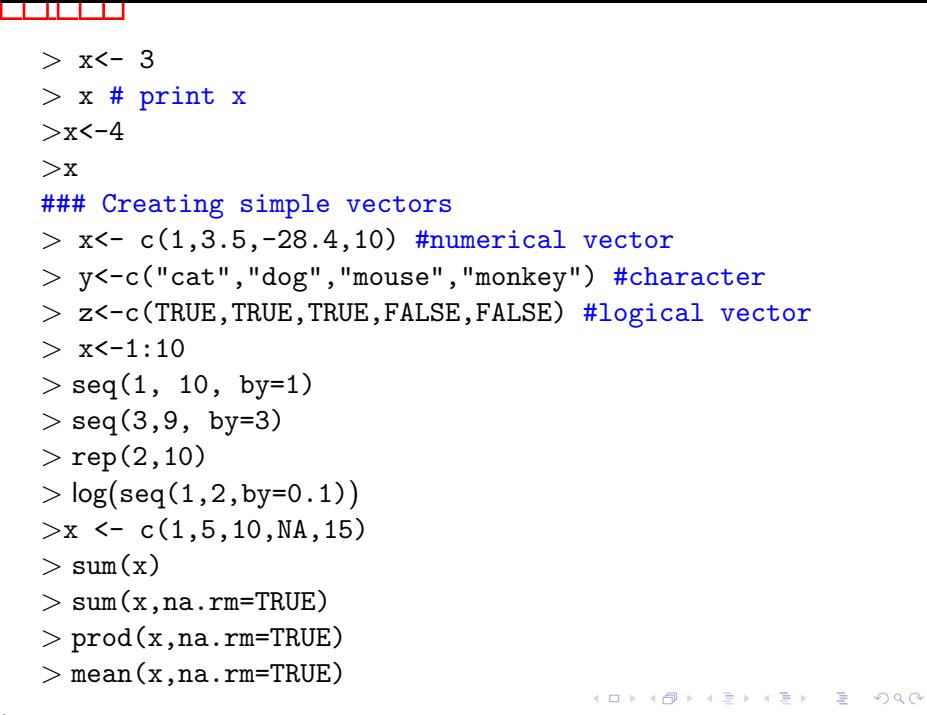

```
Accessing Elements in a Vector
   >y \leftarrow c(8,32,15,-7, 2,19)> length(y)
   >y[3:5] ##position in vector as positive integer
   > y[-c(1,5,6)] ## exclude: use negative integers
   >y< 15
   > v[v<15]> which(y==32)
   > x \leftarrow 1:10> match(y, x)
   > colors \leq c(''red", ''blue", ''pink", ''yellow")
   > which(colors == ''yellow")
   > x < -c(1, 5, 10, NA, 15)> which(is.na(x))
   > which(!is.na(x))
   > rep(c(1,2,3), 10)
   > rep(c(1,2,3), each=10)
   > rep(c(1,2,3), c(10, 9, 8))
                                         KORK ERKER ADAM ADA
```
 $\&,$ 

```
> x < -c(T, T, F, F)>y < -c(T, F, T, F)>mat < - cbind (x, y)>mat
\text{and} < \text{-} x & y
>or<-x | y
> and\lambdaor
```
K ロ ▶ K 個 ▶ K 결 ▶ K 결 ▶ │ 결 │ K 9 Q Q

## **Factors**

Factors: vectors with levels. Handy for regression modeling.

```
Example:
> colors \leq c(1, 1, 2, 3)
> colors <-
factor(colors, label=c("red","green","blue"))
> table(colors)
colors
red green blue
2 1 1
```
**KORK EXTERNE PROVIDE** 

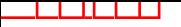

# **Matrices**

Dimension: Row by column.

- $\triangleright$  Accessing elements in a matrix: [row, column].
- $\blacktriangleright$  create a matrix

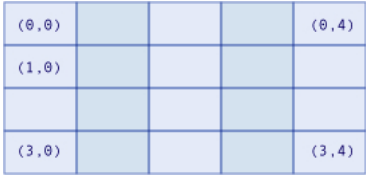

K ロ ▶ K @ ▶ K 할 ▶ K 할 ▶ | 할 | © 9 Q @

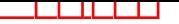

 $>$  help(cbind)  $>y \leftarrow c(8, 32, 15, -7, 2, 19)$  $> x < -1:6$  $>$  mat<- cbind $(x,y)$  $>$  help(rbind)  $>$  dim(mat) ## check dimension  $>$  ncol(mat) ## the number of columns of a matrix  $>$  nrow(mat) ## the number of rows of a matrix  $>$  mat [2,3] # the value in the 2nd row and the 3rd column  $>$  mat [1:3,] ## the first three row of mat  $>$  mat [,2] ## the 2nd column of mat  $>$  mat  $[-1,]$  ## exclude the first row  $>$  newmat<-matrix(1:9, nrow=3) ## create new matrix > newmat  $>$  m<-matrix(1:9, nrow=3, byrow=T) ## fill row first  $>$  colnames(m) <- c("a", "b", "c") ## label column name  $>$  rownames(m) <- c("r1", "r2", "r3")  $>$  vect<-as.vector(newmat) **KORKARYKERKE PORCH** 

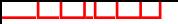

# Arrays

Dimension: Row by column by height.

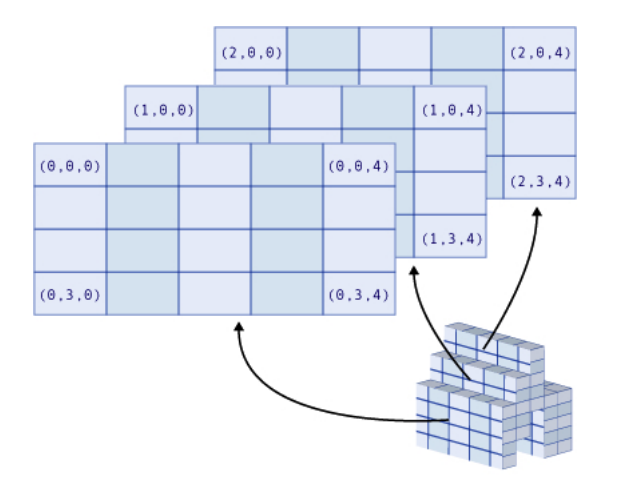

> myarray<-array(1:64, dim= $c(4,4,4)$ )

K ロ K イロ K モ K モ K モ K コ エ Y 9 Q Q Y

- $>$  myarray
- $>$  myarray $[1,2,3]$

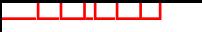

## Data Frames

Data Frame: like matrices, but each column can be a different data type.

 $\mathbf{A} \otimes \mathbf{B} \rightarrow \mathbf{A} \otimes \mathbf{B} \rightarrow \mathbf{A} \otimes \mathbf{B} \rightarrow \mathbf{A} \otimes \mathbf{B} \rightarrow \mathbf{B} \otimes \mathbf{B}$ 

>str(mydata) 'data.frame': 10 obs. of 3 variables: \$ y : num 24.2 26.6 23.9 23.6 23.6 ...  $$ \times1$ : num 3.02 2.43 3.35 3.86 3.7  $\acute{F}$ \$ x2: Factor w/ 2 levels "F","M": 2 2 2 2 2 2 1 1 1 1

List: a bag contains different things (vectors, matrices, data frames,  $\acute{E}$ )

**KORKARRA ERKER SAGA** 

- $\triangleright$  Accessing components in a list:  $[[ ]]$ .
- $\blacktriangleright$  Accessing to elements within components.

# Lists

اكالمساكا

```
> x \le 1ist(one=c(18:36),two=c("AK","AL","AZ"),
            three=c(T,T,F,T),four=matrix(1:12,3,4))
> str(x)
List of 4
$ one: int [1:19] 18 19 20 21 22 23 24 25 26 27 E$ two : chr [1:3] "AK" "AL" "AZ"
$ three: logi [1:4] TRUE TRUE FALSE TRUE
$ four : int [1:3, 1:4] 1 2 3 4 5 6 7 8 9 10 ...
> x[[1]]> x$one
> y \leq unlist(x)
```
**KORK EXTERNE PROVIDE** 

For loops

```
for(i in 1:100){
    d <- Sys.time()
    print(paste("Now is", d, sep=" "))
    print(i)
}
```
K ロ ▶ K 個 ▶ K 결 ▶ K 결 ▶ │ 결 │ K 9 Q Q

# R Topics Outline

- ▶ Import Data
- ▶ Export Data
- $\blacktriangleright$  Generate random sample
- $\blacktriangleright$  Sample
- $\blacktriangleright$  R Graphics
- $\blacktriangleright$  Writing R function
- $\blacktriangleright$  for loops
- $\blacktriangleright$  rep, seq, which, match

**KORK EXTERNE PROVIDE** 

R Reference Card